# **Вместо красок и палитры**

**Кусайло Ольга Викторовна, МОУ «Старополтавская СОШ»**

## **Цель урока** Выяснить в чём отличие векторной и растровой (точечной) графики.

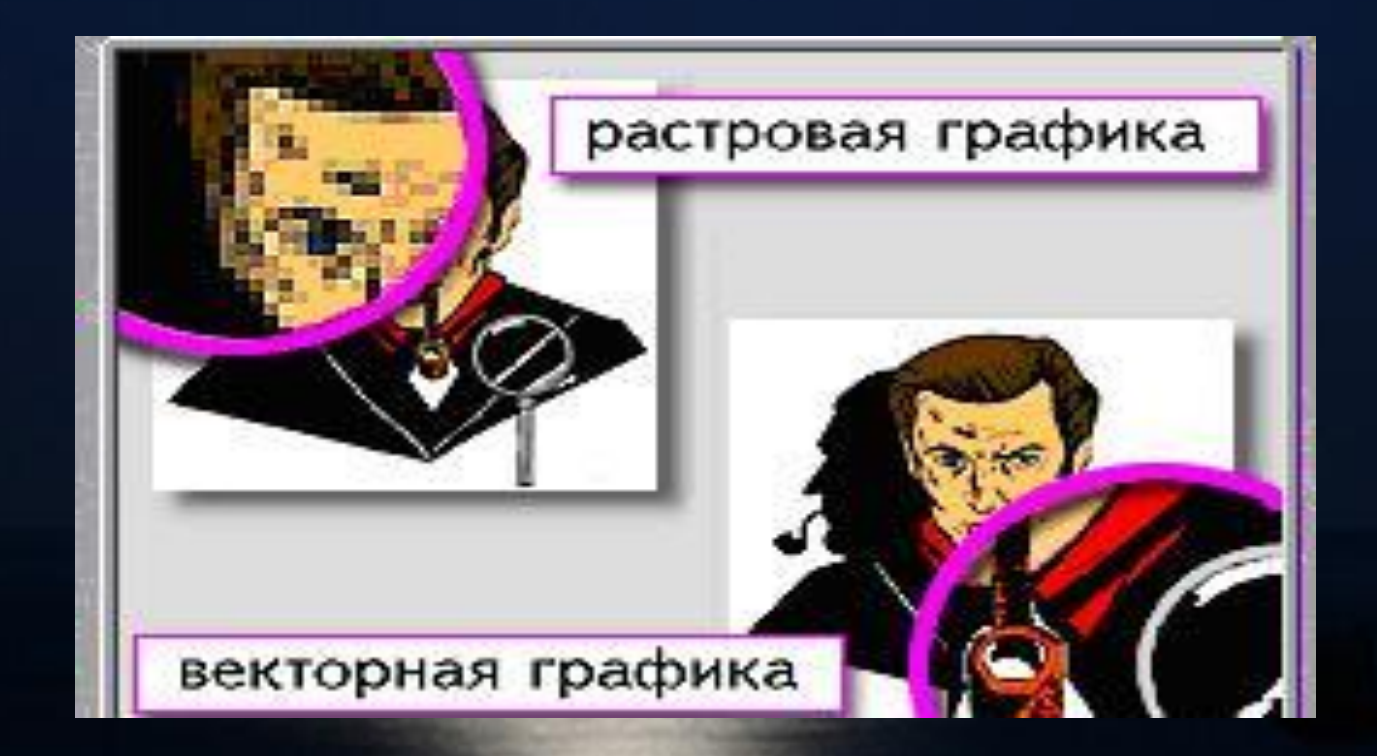

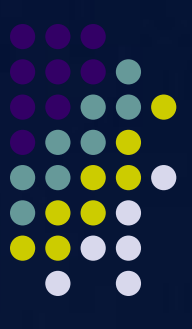

# **Задачи урока**

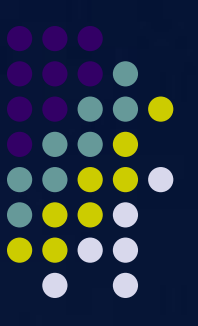

**• Сравнить возможности векторной и растровой графики с помощью программы Photoshop.**

**• Определить что же такое векторная и растровая графика.**

**«В наше время всё существует ради того, чтобы окончиться фотографией. Фотография мумифицирует время.»**

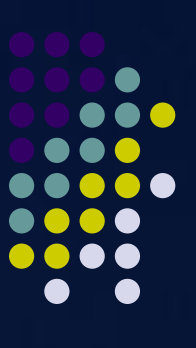

**Анри Базен**

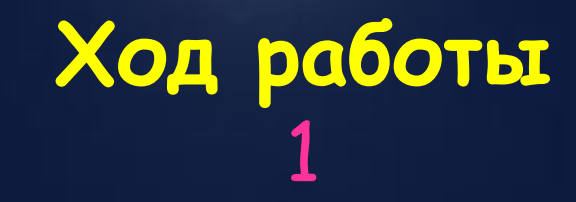

**• Проведём линию с помощью инструмента кисть (точечный инструмент) и инструмента линия (векторный инструмент).**

**• Сравнивая результат, мы увидим, что ровную линию удобно проводить инструментом линия.**

**• Аналогично, при помощи этих инструментов, можно нарисовать различные фигуры.**

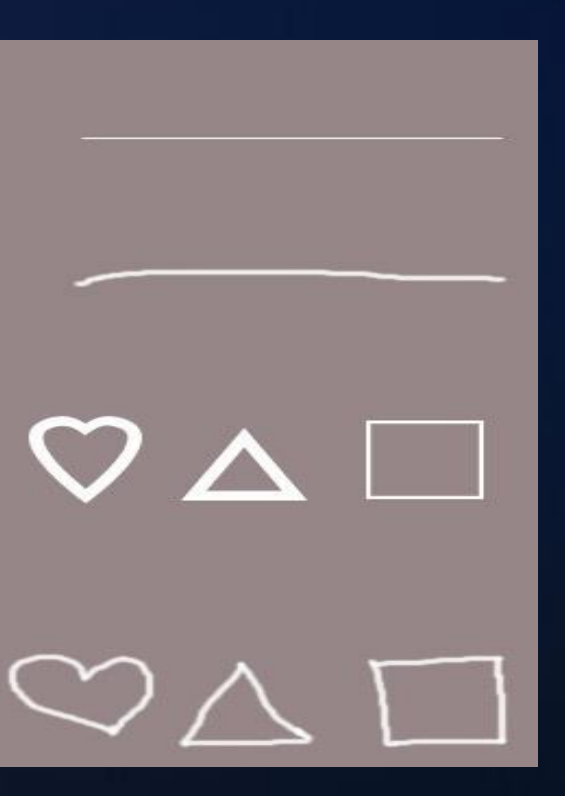

 $\bullet\bullet\bullet$ 

888

. . . . . . . .

### **2**

- **• Рассмотрим картинку в растровом редакторе.**
- **• Увеличим его с помощью инструмента лупа.**
- **• Заметим, что при этом качество изображения ухудшается.**
- **• Но, при изменении масштаба в векторной графике качество изображения не изменяется.**

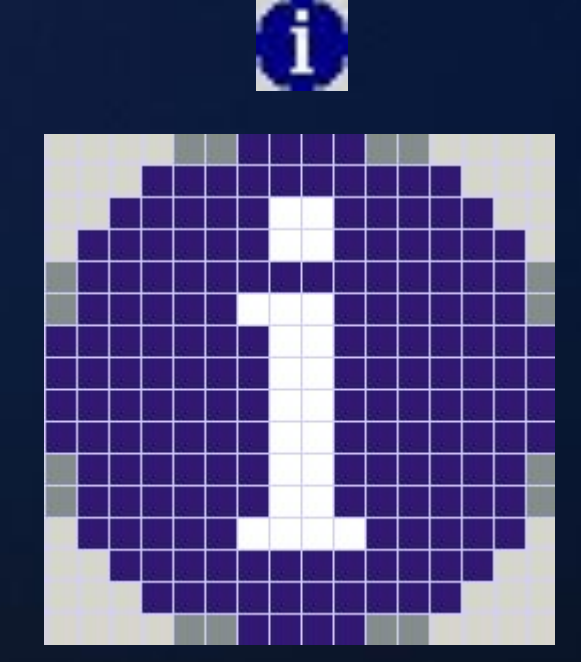

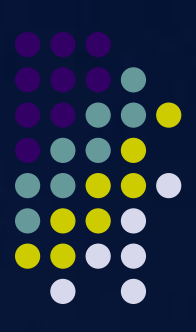

#### **Так что же такое векторная графика?**

 **Векторная графика описывает изображение с использованием прямых и изогнутых линий, называемых векторами, а также параметров, описывающих цвета и расположение.** 

 **Например, изображение древесного листа, описывается точками, через которые проходит линия, создавая тем самым контур листа.**

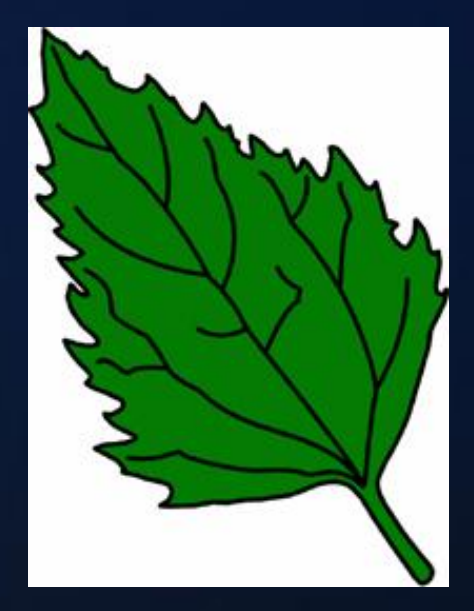

 $\bullet\bullet\bullet$ 

#### **А растровая графика…**

 **Описывает изображения с использованием цветных точек, называемых пикселями, расположенных на сетке.** 

 **Например, изображение древесного листа описывается конкретным расположением и цветом каждой точки сетки, что создаёт изображение примерно, также как в мозаике.**

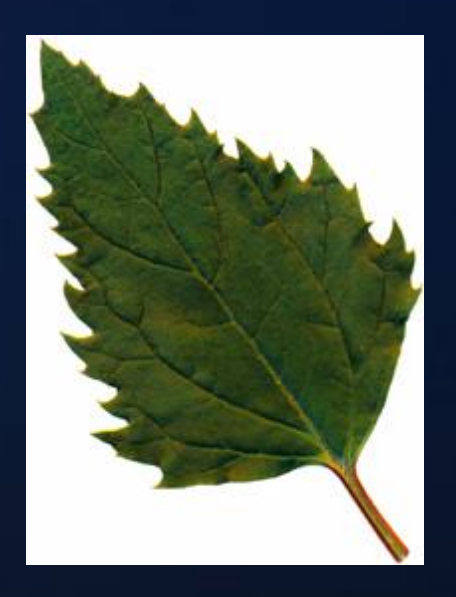

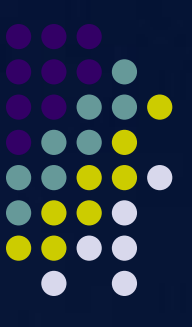

#### **Делаем выводы**

**• Т.о. векторная графика – это рисунок, сделанный цветными карандашами, в тоже время растровую графику можно сопоставить с фотографическим изображением.**

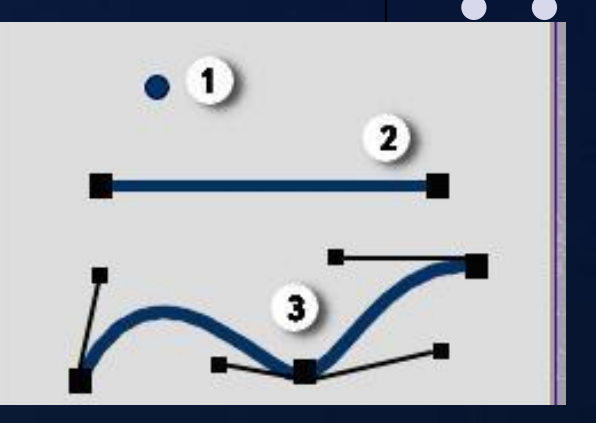

**• Инструменты растрового редактора позволяют нам «обрабатывать» фотографии. А инструменты векторного редактора больше подходят для создания схем и чертежей.**

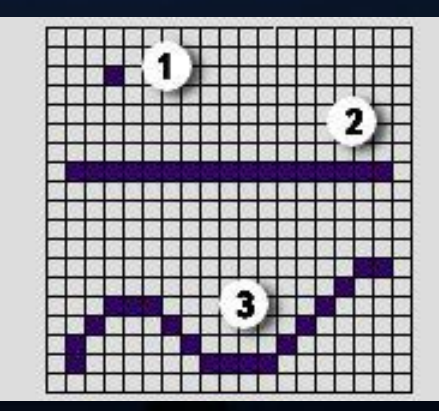

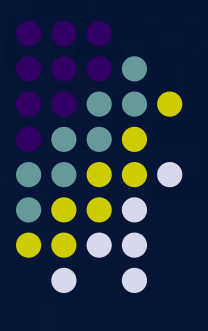

### **Ресурсы**

- **• p://www.on line teaching/com/graphika/index/html**
- **• http://fio.samara/ru/works/20/project/site/teor2. htm**
- **• Журнал. Курс молодого фотолюбителя. CHIP(чип). 2/2003. специальный выпуск №5.**
- **• С.Пономаренко.,Adobe Photoshop :Наиболее полное руководство.- Санкт-Петербург: БХВ-Петербург,2001.-832 с.:ил.**
- **• Азбука мультимедиа (версия для windows).- Республиканский мультимедиа центр,1996.-1электр. оптический диск.**

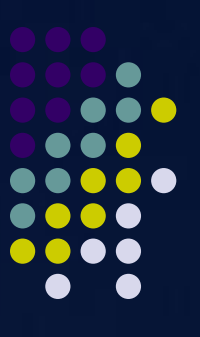

«Информатика в школе» www.inf777.narod.ru